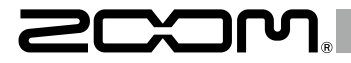

# Handy Audio Interface  $\bigcup -22$ オペレーション マニュアル

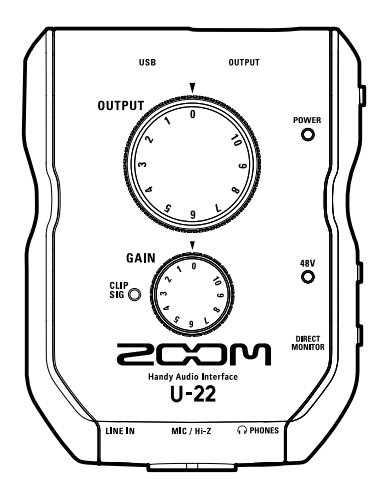

© 2016 ZOOM CORPORATION 本マニュアルの一部または全部を無断で複製/転載することを禁じます。

# 目次

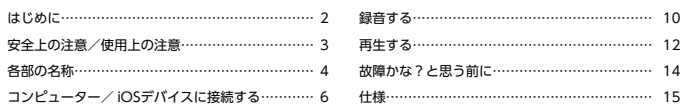

# はじめに

このたびは、ZOOM U-22 をお買い上げいただき、まことにありがとうございます。

Ⅱ-22 の機能を十分に理解し、末永くご愛用いただくためにも、このマニュアルをよくお読みくださるようお願い致 します。

なお、このマニュアルはお手元に保存し、必要に応じてご覧ください。

### **2in/2outモバイルオーディオインターフェース**

 は、最大24bit/96kHzの録音再生に対応した、2in/2outのモバイルオーディオインターフェースです。 バスパワー動作はもちろん、電池、モバイルバッテリーでも動作するため、いつでもどこでも楽曲制作をするこ とが可能です。

Windows/Macに対応し、iOSデバイスへの接続も可能です。

### **こだわりのオーディオ性能**

コンピューターのジッタに影響されないアシンクロナス(非同期)転送システムを採用し、システム全体で原音を忠 実に再現します。

### **高性能マイクプリアンプ搭載**

Hシリーズで培った高性能なマイクプリアンプを搭載。入力に+48Vのファンタム電源を供給することが可能です。 また、[MIC/Hi-Z]端子はHi-Zに対応しています。

# <span id="page-2-0"></span>安全上の注意/使用上の注意

### 安全上の注意

-<br>-<br>アのオペレーションマニュアルでは、誤った取り扱いによ る事故を未然に防ぐための注意事項を、マークを付けて表 示しています。マークの意味は次の通りです。

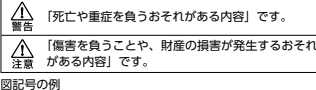

# 1

「実行しなければならない(強制)内容」です。

「してはいけない(禁止)内容」です。

### 警告

### 改造について

 ケースの開封や改造を加えない。

### AC アダプターによる駆動

**■AC アダプターは、必ず ZOOM AD-17 を使用する。** 

**●AC アダプターをコンセントから抜くときは、必ず AC** アダプター本体を持って行う。

 コンセントや配線器具の定格を超える使い方や AC100V 以外では使用しない。

 AC100V と異なる電源電圧の地域(たとえば国外)で使 用する場合は、必ず ZOOM 製品取り扱い店に相談して 適切な AC アダプターを使用する。

### 外部 DC 電源による駆動

**45V の外部 DC 電源を使用する。** 

●外部 DC 電源の注意表示をよく見て使用する。

### 乾電池による駆動

- **●市販の 1.5V 単三乾電池(アルカリ電池または、ニッケ** ル水素蓄電池)× 2 を使用する。
- ●乾電池の注意表示をよく見て使用する。
- 使用するときは、必ず電池カバーを閉める。

### 注意

### 製品の取り扱いについて

●落としたり、ぶつけたり、無理な力を加えない。 ●異物や液体を入れないように注意する。

### 乾電池の取り扱いについて

●電池の+、-極を正しく装着する。

- ●指定の電池を使う。 新しい電池と古い電池、銘柄や種類の違う電池を同時に 使用しない。
- ●長期間使用しないときは、乾電池を取り外す。 液漏れが発生したときは、電池ケース内や電池端子に付 いた液をよく拭き取る。

### 使用環境について

- 温度が極端に高いところや低いところでは使わない。
- ○の暖房機やコンロなど熱源の近くでは使わない。
- 湿度が極端に高いところや水滴のかかるところでは使わない。
- 振動の多いところでは使わない。
- 砂やほこりの多いところでは使わない。

### 接続ケーブルと入出力ジャックについて

- ●ケーブルを接続するときは、各機器の電源スイッチを必 ず OFF にしてから接続する。
- ●移動するときは、必ずすべての接続ケーブルを抜いてか ら移動する。

音量について

 大音量で長時間使用しない。

### 使用上の注意

### 他の電気機器への影響について

11-22 は、安全性を考慮して本体からの電波放出および外部 からの電波干渉を極力抑えております。しかし、電波干渉 を非常に受けやすい機器や極端に強い電波を放出する機器 の周囲に設置すると影響が出る場合があります。そのよう な場合は、U-22 と影響する機器とを十分に距離を置いて設 置してください。

デジタル制御の電子機器では、U-22 も含めて、電波障害に よる誤動作やデータの破損、消失など思わぬ事故が発生し かねません。注意してください。

### お手入れについて

パネルが汚れたときは、柔らかい布で乾拭きしてください。 それでも汚れが落ちない場合は、湿らせた布をよくしぼっ て拭いてください。

クレンザー、ワックスおよびアルコール、ベンジン、シンナー などの溶剤は絶対に使用しないでください。

### 温度について

長時間の連続使用などで U-22 が暖かくなることがありま すが、手で触れることのできる温度であれば異常ではあり ません。

### 故障について

故障したり異常が発生した場合は、すぐに U 22 を取り外 し、「製品の型番」「製造番号」「故障、異常の具体的な症状」 「お客様のお名前、ご住所、お電話番号」をお買い上げの販 売店またはズームサービスまで連絡してください。

### 著作権について

- ◎ Windows®はMicrosoft®社の商標または登録商標です。
- ◎ Mac®/iPad®/Lightning™は、Apple Inc.の商標または登 録商標です。
- ◎ MIDIは社団法人音楽電子事業協会(AMEI)の登録商標で す。
- ◎ iOSは、米国Ciscoの登録商標または商標です。
- ◎ 文中のその他の製品名、登録商標、会社名は、それぞれの会 社に帰属します。
- \*文中のすべての商標および登録商標は、それらの識別のみ を目的として記載されており、各所有者の著作権を侵害す る意図はありません。

他の者が著作権を保有する CD、レコード、テープ、実演、 映像作品、放送などから録音する場合、私的使用の場合を 除き、権利者に無断での使用は法律で禁止されています。 著作権法違反に対する処置に関して、(株)ズームは一切の 責任を負いません。

この装置は、クラスB情報技術装置です。この装置 liver は、家庭環境で使用することを目的としていますが、 この装置がラジオやテレビジョン受信機に近接して使用さ れると、受信障害を引き起こすことがあります。 取扱説明 書に従って正しい取り扱いをしてください。 VCCI-B

# <span id="page-3-0"></span>各部の名称

■ 上面

母部の名称

各部の名称

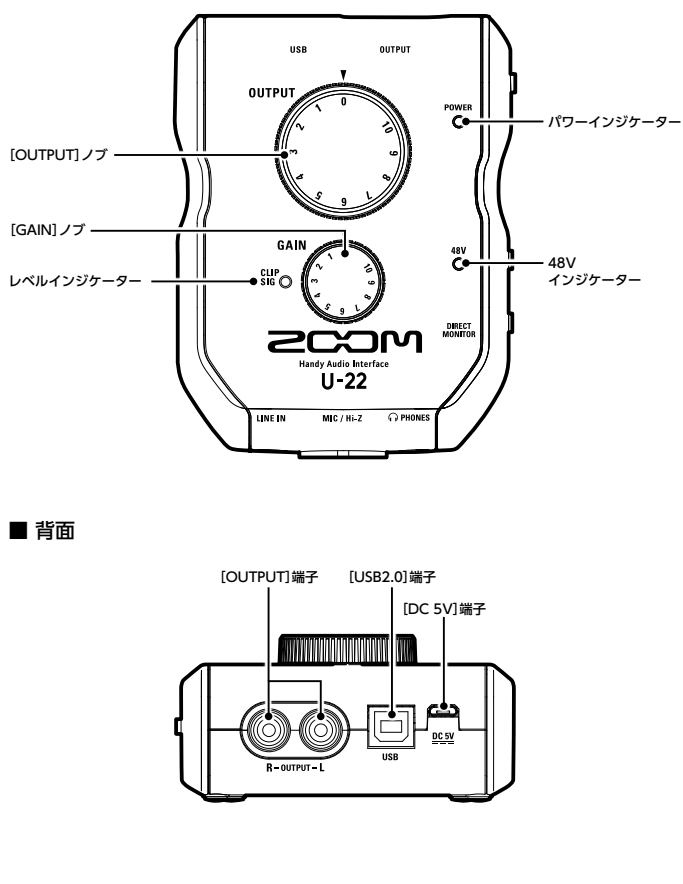

# 各部の名称 留部の名称

# 各部の名称のつづき

■ 右側面

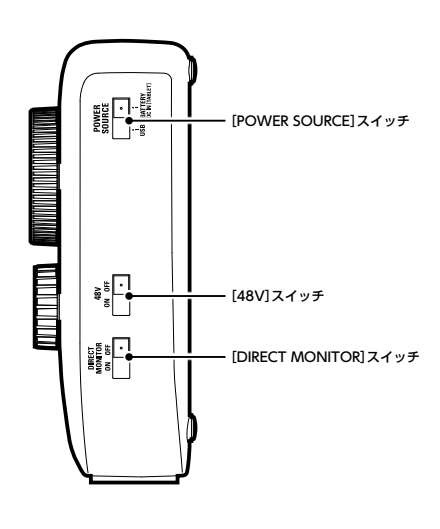

■ 正面

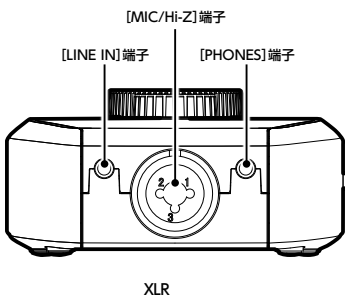

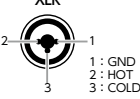

# <span id="page-5-0"></span>ドライバをインストールする

インストールが完了するまでは、 U-22 を接続しないでください。

# ■ Windows

1. <http://www.zoom.co.jp/>からコンピューターに「ZOOM U-22 Driver」をダウ ンロードする。

### **NOTE**

- · 最新の「ZOOM U-22 Driver」は上記WEBサイトからダウンロードできます。
- ・ ご使用のOS環境に対応するドライバをダウンロードしてください。

# 2. インストーラーを起動して、ドライバをインストールする。

指示に従って「ZOOM U-22 Driver」をインストールしてください。

### **NOTE**

· 詳細なインストール手順については、ドライバパッケージに同封されているInstallation Guideを参照してください。

# ■ Mac

Macで使用する場合、ドライバのインストールは必要ありません。

電源をセットする

# ■ バスパワーを使用する

II-22 とコンピューターをUSB ケーブルで接続する。

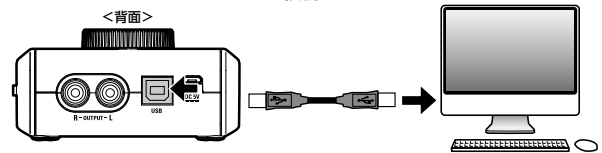

### ■ 電池を使用する

1. U-22 裏面の電池カバーを開ける。

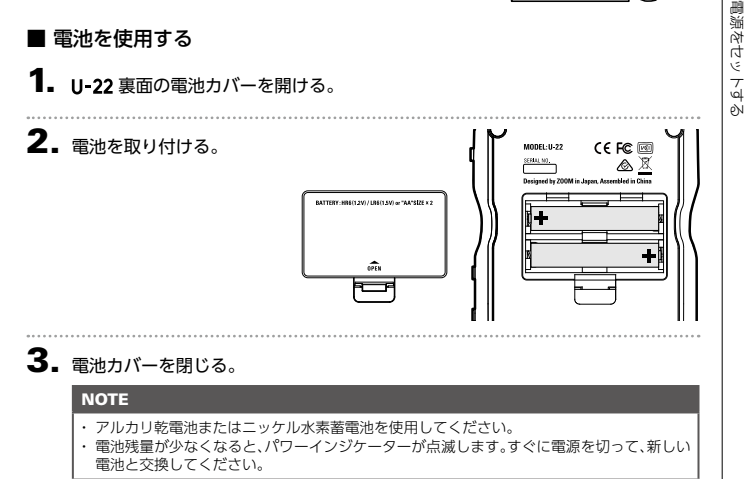

### ■ 外部電源を使用する

[DC 5V]端子にオプション品の専用アダプター(AD-17)や市販のUSB 電源アダプター、 USB モバイルバッテリーなどを接続する。

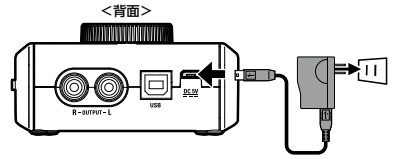

コンピューターに接続する

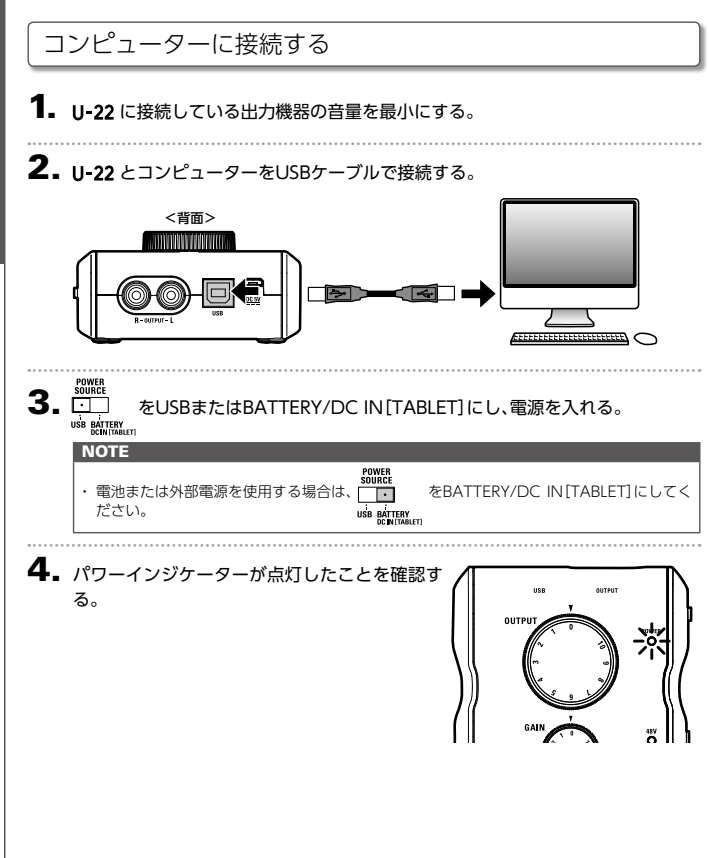

# iOSデバイスに接続する

iOSデバイスに接続する

オプション品の専用アダプター(AD-17)や外部DC電源、または電池を使用すると、iOS デバイスに接続できます。

1. U-22 に接続している出力機器の音量を最小にする。

**2.** 電池または外部電源をセットする。(→P.7)

3. とiOSデバイスをApple iPad Camera Connection Kit / Lightning to USB カメラアダプターで接続する。

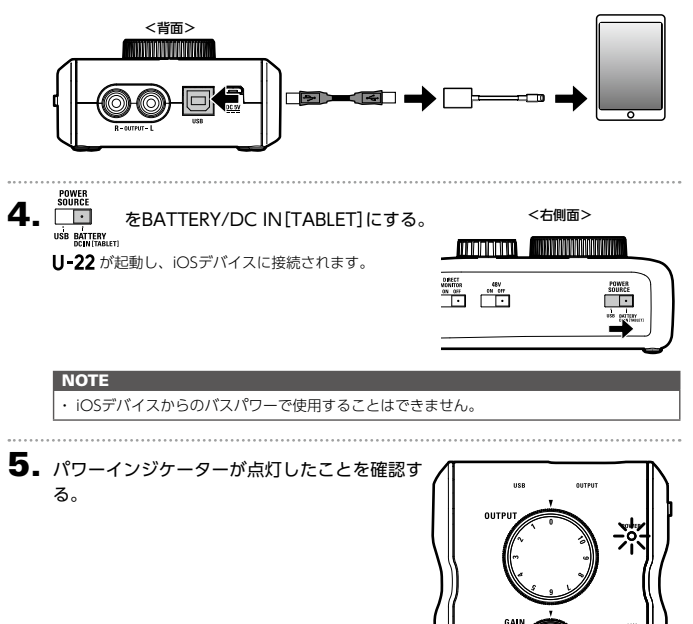

# <span id="page-9-0"></span>楽器/マイクを接続する

モノラルフォンケーブル/ XLRケーブルを使って、楽器/マイクを[MIC/Hi-Z]端子に接続 します。 iPadなどのタブレット端末は、ステレオミニケーブルを使って[LINE IN]端子に接続します。

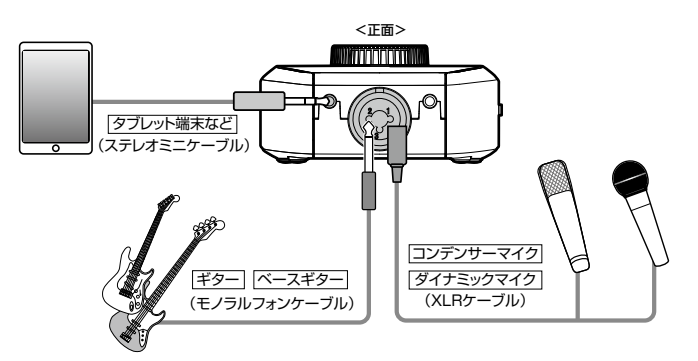

### **NOTE**

・ [LINE IN]端子にケーブルを接続すると、[MIC/Hi-Z]端子が無効になります。

・ モノラルフォンケーブルを接続すると、Hi-Z機能が自動的にONになります。

### ■ファンタム電源を使用する

コンデンサーマイクを使用する場合、ファンタム電源を供給します。

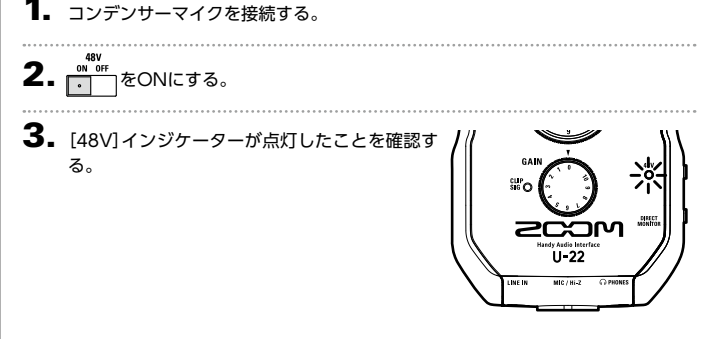

録音する

# 楽器/マイクを接続するのっつき

# ■入力ゲインを調節する

[MIC/Hi-Z]端子の入力感度を調節します。

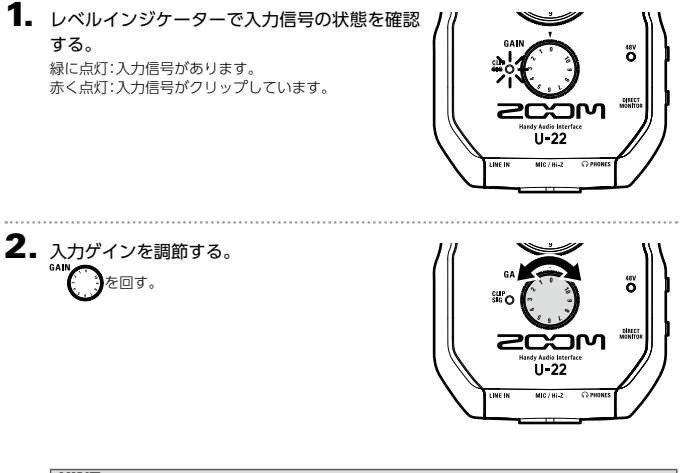

### **HINT**

・ レベルインジケーターが赤く点灯しないように調節してください。

### NOTE

・ [LINE IN]端子は、固定ゲインです。

# <span id="page-11-0"></span>ヘッドフォンやスピーカーを接続する

ヘッドフォンをPHONESに、スピーカーをOUTPUTに接続し、音量を調節します。

1. ヘッドフォン/スピーカーを接続する。

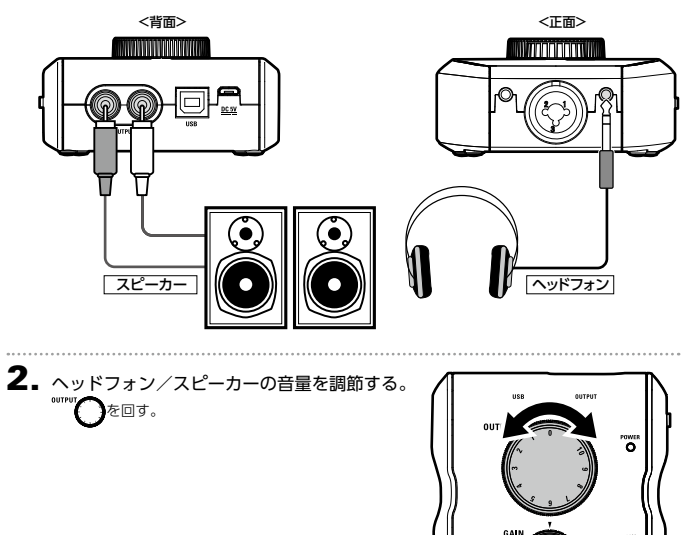

再生する

# ダイレクトモニターを使用する

U-22 に入力された音声を、コンピューターを経由せずに直接出力します。これにより遅延 のないモニタリングが可能です。

**1.** enternal<br>- enternal をONにする<br>- <del>enternal</del> をONにする

再生する

**TARACTER AND DESCRIPTION**  $\begin{array}{|l|c|} \hline \text{DECC} & \text{div} \\ \hline \text{MOMTOM} & \text{div} & \text{div} \\ \hline \text{div} & \text{div} & \text{div} \\ \hline \end{array}$ 

# <span id="page-13-0"></span>故障かな?と思う前に

### U-22 のデバイスを選択できない/使用できない

- 11-22 がコンピューターに正しく接続されているこ とを確認する。
- II-22 を使用しているソフトウェアをすべて終了 し、U-22 とつながっているUSBケーブルを抜き差 しする。
- • ドライバをインストールしなおす。
- • USBハブを使用せずに、コンピューターのUSBポー トに直接 U 22 を接続する。

### 再生している音が聞こえない、もしくは小さい

- ヘッドフォン、スピーカーの接続を確認する。
- • PHONES、OUTPUTから音が聞こえない、もしく は小さい場合は、[OUTPUT]ノブを調節する。
- 使用しているコンピューターの「サウンド」の設定に て、[ZOOM U-22]が選択されていることを確認 する。

### 録音した音が大きい、小さい、もしくは無音

- U 22 の入力ゲインを調節する。
- コンデンサーマイクを使用している場合は[48V] スイッチをONにする。
- 使用しているコンピューターの「サウンド]の設定 にて、[ZOOM U-22]が選択されていることを確 認する。

### 入力端子に接続している機器の音が歪む

- レベルインジケーターが赤く点灯していないこと を確認する。点灯している場合は、入力ゲインを小 さくする。
- • [LINE IN]端子に接続している音がひずむ場合に は、出力している機器の音量を小さくする。

### 再生や録音中に音が途切れる

- 使用しているソフトウェアでオーディオのバッファ サイズが調節できる場合は、バッファサイズを大き くする。
- • オートスリープ機能などの、コンピューターの省電 力の設定をOFFにする。
- • USBハブを使用せずに、コンピューターのUSBポー トに直接 U-22 を接続する。

### 再生や録音ができない

- 使用しているコンピューターの「サウンド」の設定に て、[ZOOM U-22]が選択されていることを確認 する。
- 使用しているソフトウェアの入出力設定でU-22 が選択されていることを確認する。
- U-22 がコンピューターに正しく接続されているこ とを確認する。
- · U-22 を使用しているソフトウェアをすべて終了 し、U-22 とつながっているUSBケーブルを抜き差 しする。

### iOSデバイスで使用できない

- 電池または外部電源が正しく接続されていること を確認する。(→P.7)
- • [POWER SOURCE]スイッチをBATTERY/DC IN [TABLET]にして電源を入れる。

# <span id="page-14-0"></span>仕 様

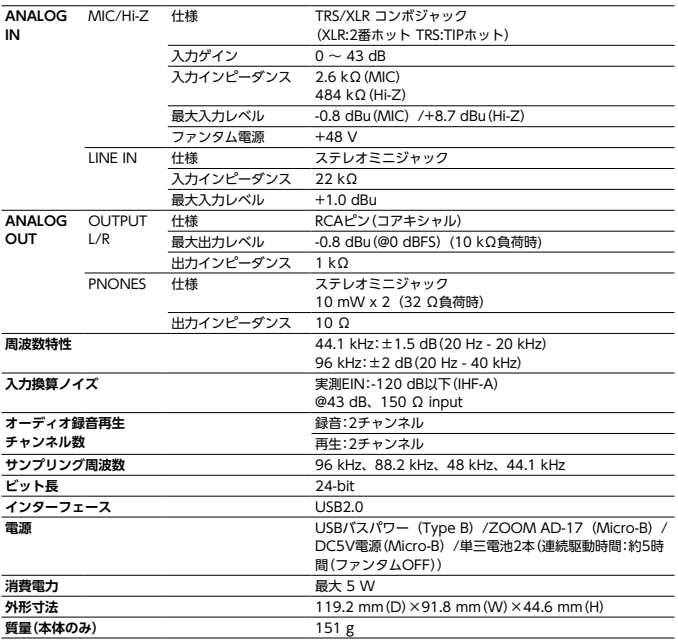

※0 dBu = 0.775 Vrms

※電池連続駆動時間はあくまで目安です。当社試験法によるものであり、使用環境により大きく異なります。

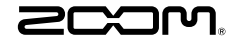

株式会社ズーム 〒101-0062 東京都千代田区神田駿河台4-4-3 ホームページ http://www.zoom.co.jp